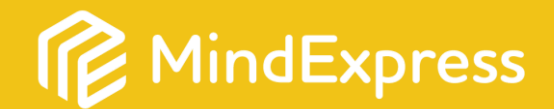

Gentile cliente, la ringraziamo di aver acquistato Mind Express 5. Ecco le informazioni dettagliate sulla licenza e sulla procedura per attivare la sua licenza permanente di Mind Express 5. Questo è il numero di serie di MindExpress:

ME . . . . . - . . . . . . . .

Sul retro sono indicati i passaggi per attivare Mind Express in modo permanente nel suo dispositivo.

Contattateci pure per qualunque domanda e saremo lieti di aiutarvi!

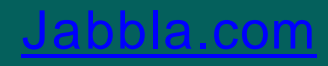

## Installare il software

Scaricare Mind Express 5 da questo indirizzo www.jabbla.com/it/mindexpress ed eseguire il programma di installazione seguendo la procedura di installazione quidata. Avviare Mind Express e selezionare 'Attiva'.

.

## **Attivazione permanente**

Per attivare Mind Express è necessaria una connessione internet. Per prima cosa è necessario inviare a Jabbla o al proprio rivenditore il 'Codice dispositivo' e il numero di serie di ME 5. Questi dati sono disponibili in Mind Express 5 nella sezione 'Impostazioni > Sistema > Licenza' o sulla schermata iniziale. Per l'invio dei dati, usare questo indirizzo email unlock@igbblg.com

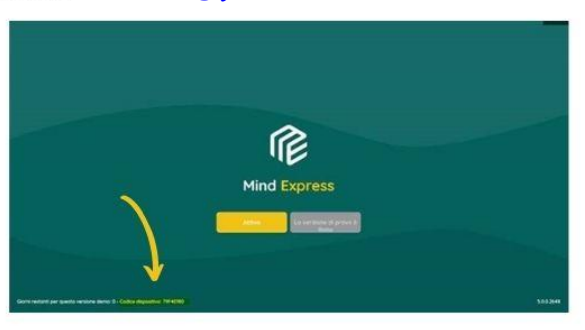

Ricevuta da Jabbla la conferma a procedere per sbloccare la licenza permanente, avviare Mind Express e fare clic sul pulsante giallo 'Attiva'.

Per attivare, inserire il numero di serie: la prima parte del numero di serie (MEXXXXX) va inserita nello spazio 'Nome utente' e la seconda parte nello spazio 'Password'. Completato questo passaggio, fare clic su 'Accedi' selezionando l'opzione 'Ricorda questo account'.

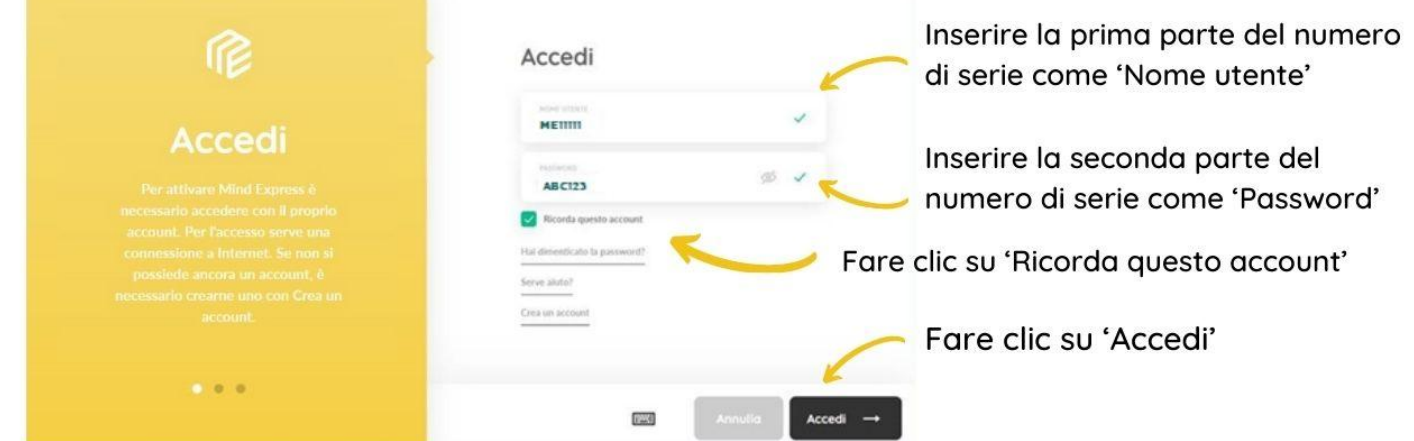

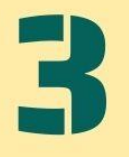

## **Registrazione**

Dopo aver installato Mind Express nel dispositivo, è possible registrare un secondo utente. Ciò consente di adattare o creare risorse per Mind Express in un altro dispositivo, diverso da quello in cui Mind Express è installato in modo permanente.

Maggiori informazioni su come procedere sono presenti nel documento Seconda **Installazione Licenza Utente.**